### Installing the AD IC :: Overview

In order to activate the adapter interface to provide measurement capabilities , the 3000 Series requires installation of an Analogue to Digital IC.

This IC is fitted to the connector PCB behind the 3000 Series front panel.

## STEP 1 : Releasing the 3000 Series Front Panel

# **ENSURE THE CALIBRATOR IS DISCONNECTED FROM THE MAINS SUPPLY BEFORE PROCEEDING**

To install the Analogue to Digital IC it is necessary to remove the front panel screws and drop the front panel down, shown below :

1. Remove the two side fixing screws from each side of the calibrator front panel:

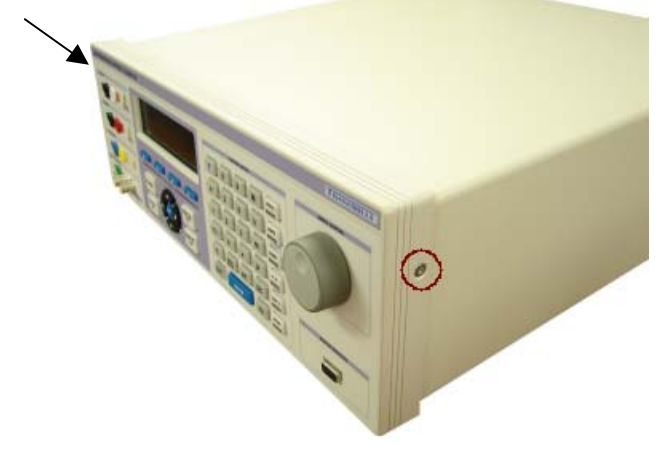

2. Turn the calibrator over to expose the bottom of the case.

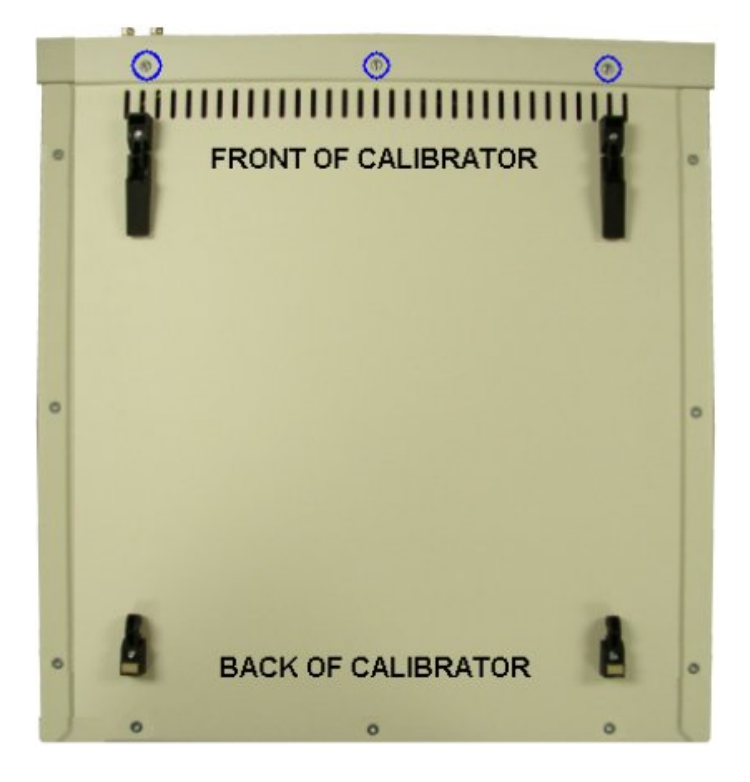

Screws marked in blue hold the bottom of the **front panel** in place. These only need to be removed to allow the front panel to be dropped down*. \*\* It is not necessary to remove these screws to remove the top cover from the calibrator case.*

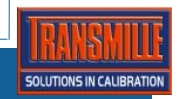

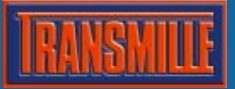

3. Turn the calibrator 'right side up' – the front panel can now be dropped down to expose the front panel and connector PCB.

## STEP 2 : Installing the ADS7825P AD IC

# **OBSERVE ANTI-STATIC PRECAUTIONS WITH THE A to D IC TO AVOID STATIC DAMAGE**

The AD IC is located as shown below on the connector PCB. Carefully insert the IC into the socket provided, making sure PIN 1 is to the LEFT HAND SIDE

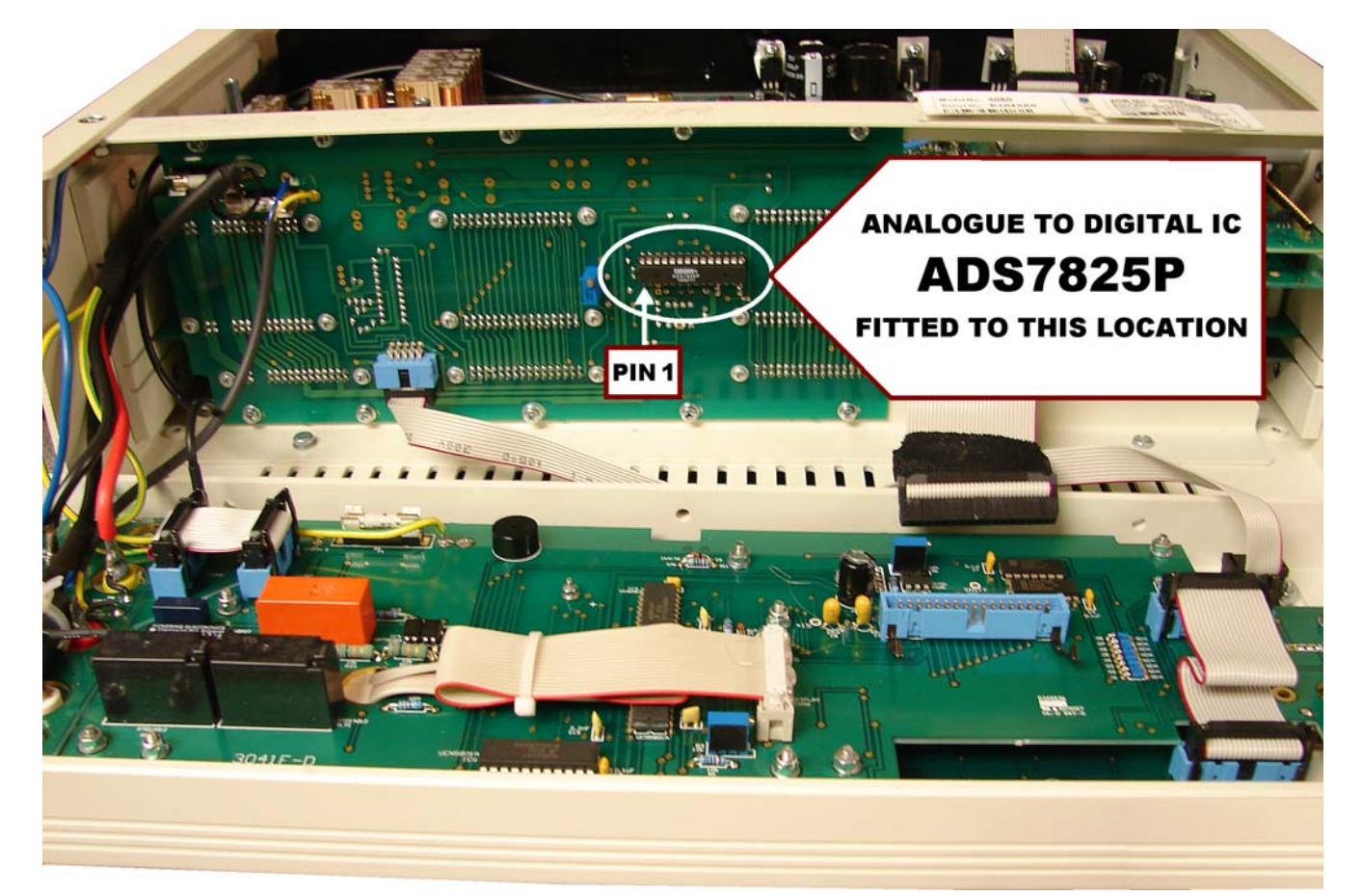

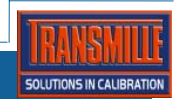

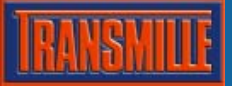

# STEP 3 : Removing the Solder Link To Activate The AD IC

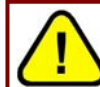

**THE ADAPTER INTERFACE WILL NOT FUNTION UNTIL THE SOLDER LINK IS REMOVED** 

It is important to remove the solder link from the pad located under the IC connector as shown below.

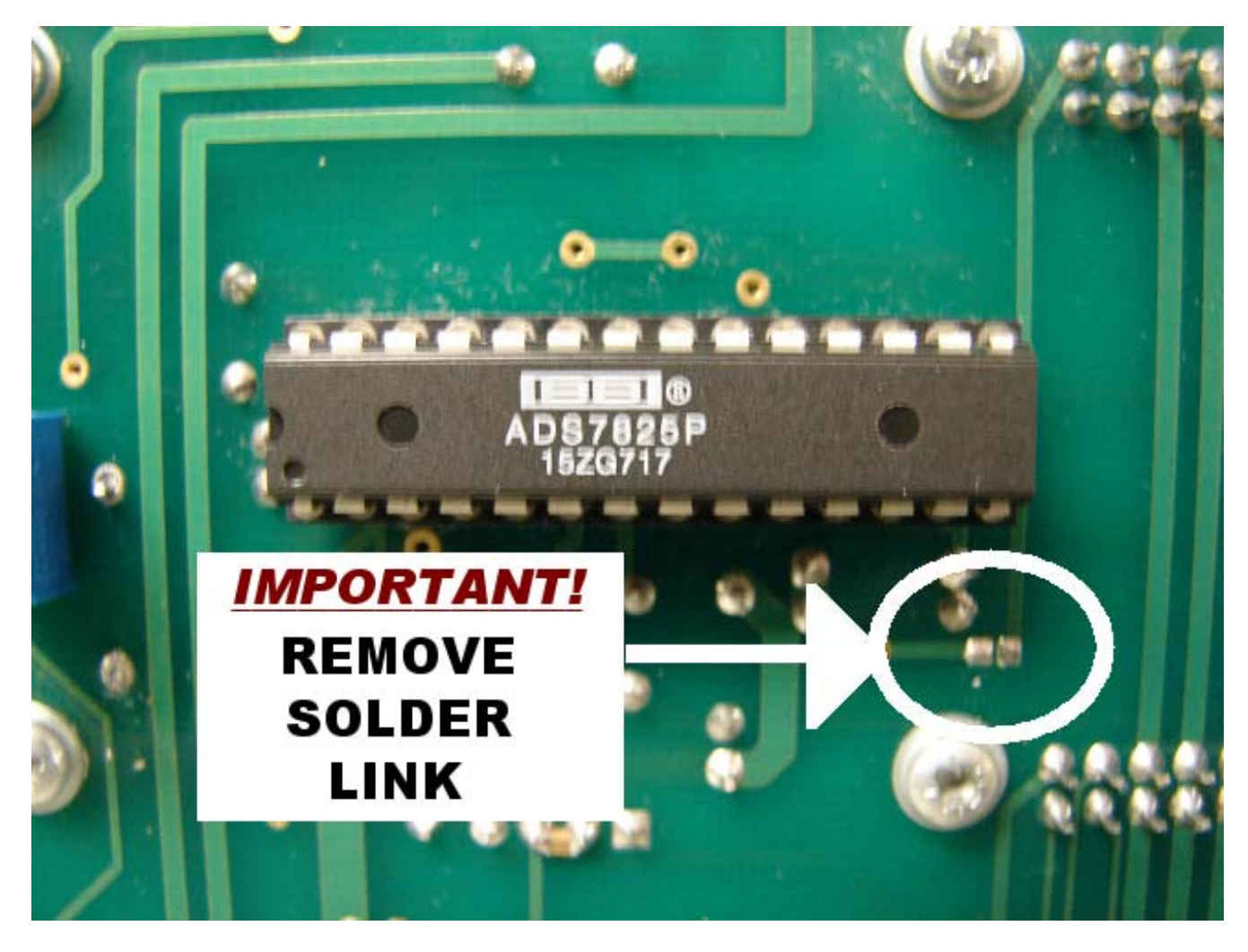

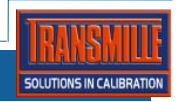

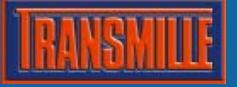

## STEP 4 : Enabling The AD Option In The Calibrator Firmware

# ENABLING THE AD OPTION IN THE CALIBRATOR FIRMWARE REQUIRES THE 3000 SERIES VIRTUAL FRONT PANEL SOFTWARE TO BE INSTALLED VISIT www.transmille.co.uk/software\_support.htm TO DOWNLOAD

Please install the 3000 Series Virtual Front Panel software before proceeding To set the installed options for the 3000 Series calibrator, select the **general set-up function** using the virtual front panel, shown below :

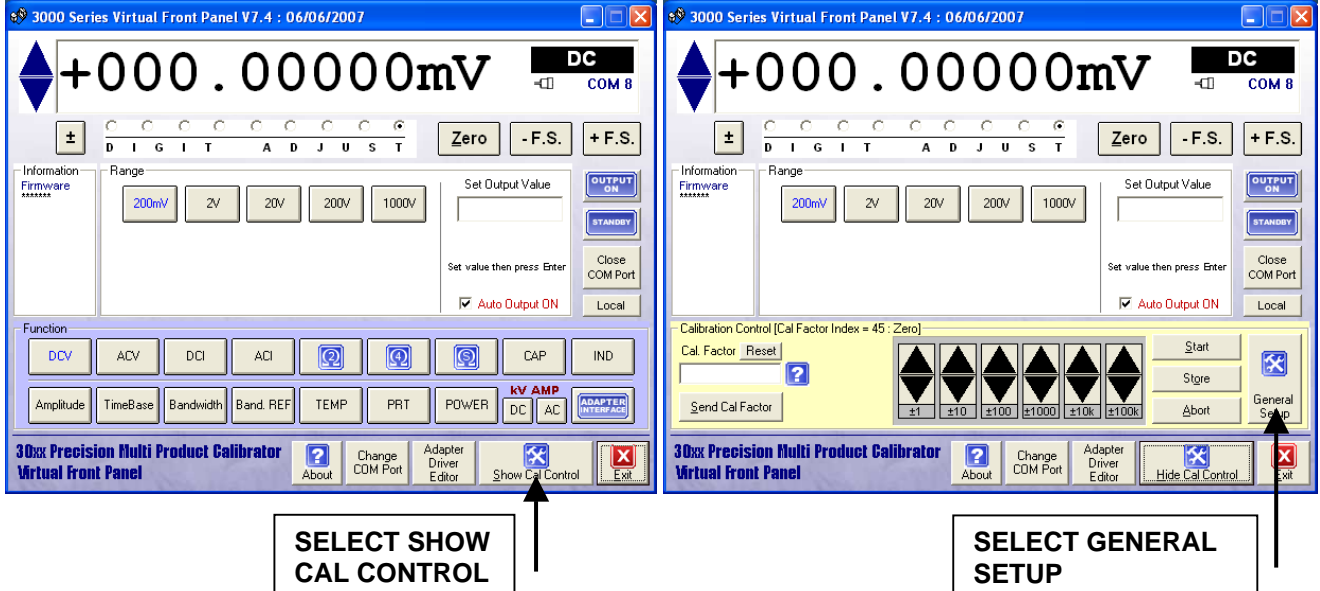

Once the options and setting screen is shown, the options installed can be selected and saved back to the calibrator. To apply these settings, press the **Save & Exit** button

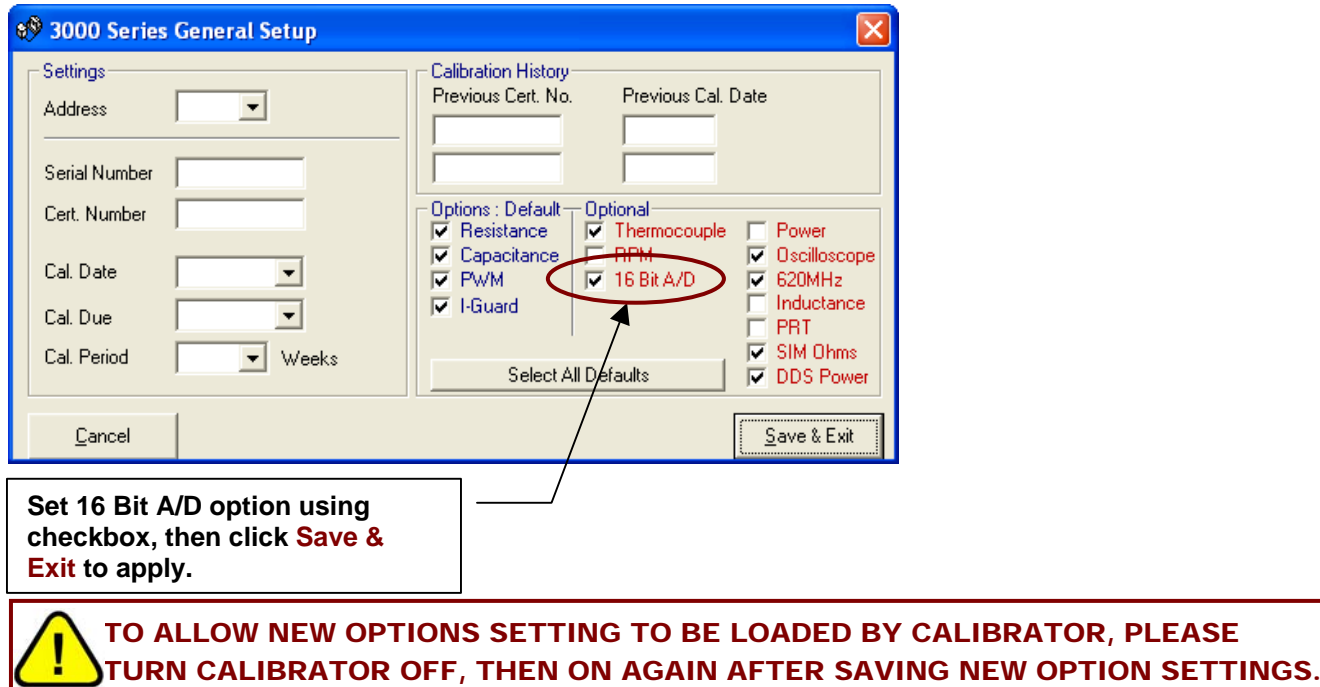

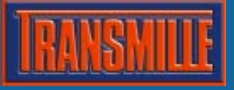

## STEP 5 : Calibrating the Adapter Interface

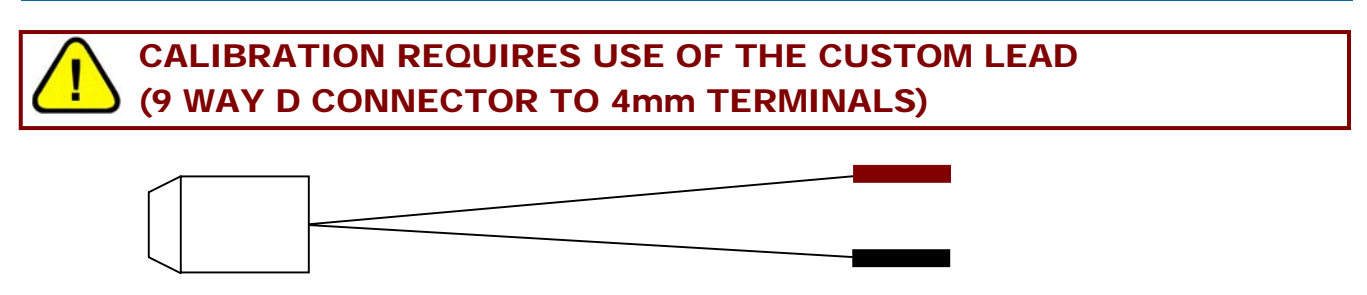

#### **9 Way 'D' Type Connector Red / Black 4mm terminals**

Once the AD IC is installed and activated, the 3000 Series calibrator must be adjusted using the following method :

Start the 3000 Series VFP software.

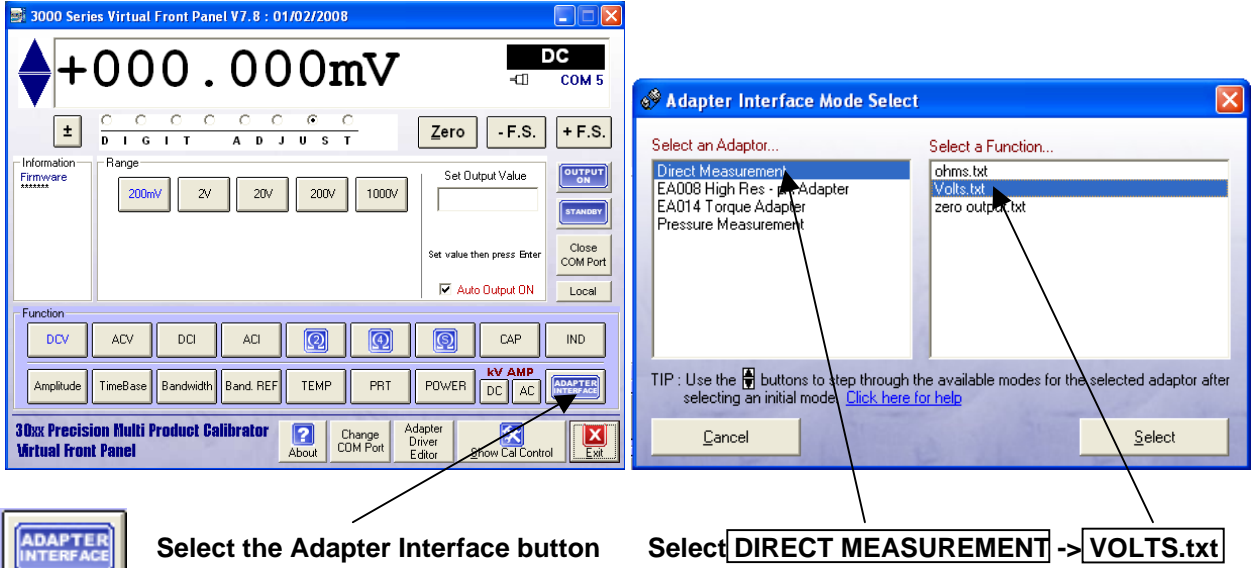

**Connect the custom test lead to the ADAPTER INTERFACE connector on the 3000 Series front panel.** 

## **Zero Calibration (Short Circuit Test Leads)**

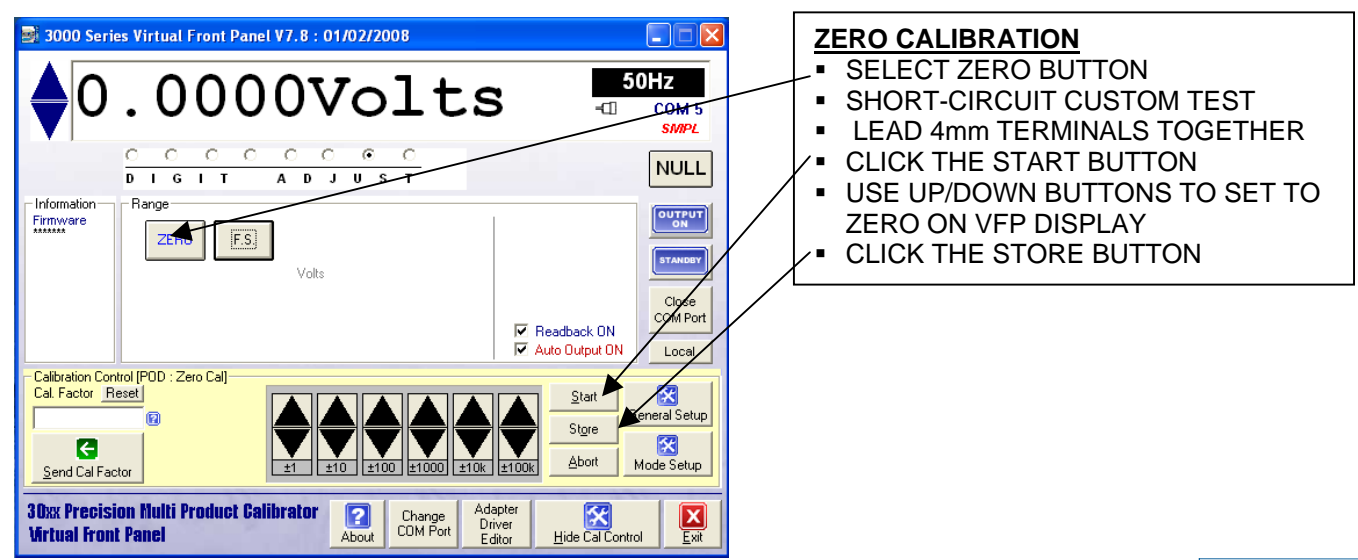

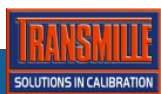

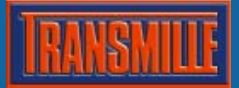

## **Full Scale Calibration (5V Source 0.01% Accuracy required)**

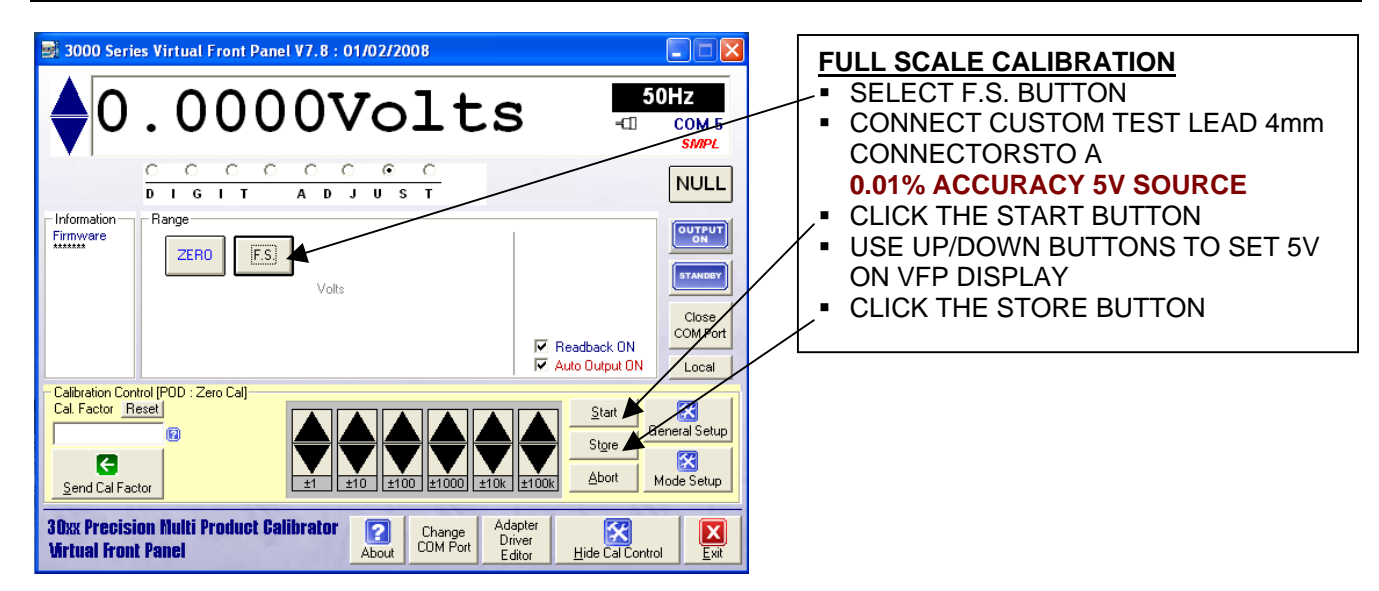

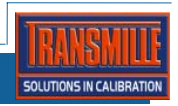